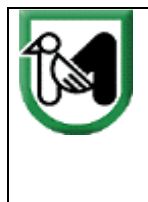

## **SETTORE POLITICHE FAUNISTICHE VENATORIE E ITTICHE - SDA PU**

**VADEMECUM sull'utilizzo della App XCaccia\_Tesserino Venatorio Elettronico Marche per la caccia alla Tortora selvatica e per la caccia in deroga allo Storno, al Piccione e alla Tortora dal collare orientale**

## **VADEMECUM CACCIA ALLA TORTORA SELVATICA**

- 1. **La giornata di caccia deve essere registrata sia sul tesserino venatorio regionale cartaceo sia sull'App** L'App permette la registrazione della giornata di caccia esclusivamente nel giorno di caccia consentito e a partire dall'orario di inizio caccia stabilito dal calendario venatorio regionale per la preapaertura (dalle ore 05:30 alle ore 12:00 e dalle ore 15:00 alle ore 19:00).
- 2. La procedura di registrazione della giornata di caccia sull'App avviene attraverso la marcatura dell'uscita, premendo sul pulsante in basso della home, "NUOVA USCITA DI CACCIA", il medesimo pulsante poi diverrà verde con la scritta "SEI A CACCIA".
- 3. Prima di registrare la giornata di caccia **accertarsi:**
	- − **di non essere all'interno dei confini di un istituto o area protetta/interdetta alla caccia** (in caso contrario l'App non consente la registrazione della giornata di caccia);
	- − **di essere in una zona con copertura di rete dati internet** (in caso contrario registrare la giornata di caccia in un'area coperta e poi con App attiva recarsi presso il luogo di caccia/appostamento).

NB: è sufficiente registrare una sola volta l'uscita di caccia sia per la mattina che per il pomeriggio (stessa procedura del tesserino venatorio regionale cartaceo). Se si esce dalla App la giornata di caccia va registrata di nuovo.

- 4. **L'App. va mantenuta nello stato "SEI A CACCIA" mentre si è a caccia (uscita segnata e caccia in corso)**. Non chiuderla e/o uscire dalla App. Non chiudere l'uscita di caccia se la stessa non è terminata. L'App lavorerà in modalità background consentendo di fare telefonate, messaggi e quant'altro voluto dall'utente. **Chiudere la giornata invece quando si è conclusa l'attività venatoria**, sempre dal pulsante medesimo da cui la si è avviata.
- 5. **Non spegnere mai il dispositivo e non inserire la modalità aereo** una volta che l'App è nello stato "SEI A CACCIA". Nel caso in cui il telefono venga spento è necessario registrare di nuovo l'uscita di caccia.

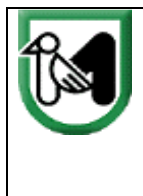

**\_\_\_\_\_\_\_**

**REGIONE MARCHE** GIUNTA REGIONALE DIPARTIMENTO SVILUPPO ECONOMICO DIREZIONE AGRICOLTURA E SVILUPPO RURALE Settore Politiche Faunistico Venatorie e Ittiche - SDA PU

- 6. Le tortore selvatiche prelevate (max. 5/giorno) **vanno registrate solo sulla App immediatamente dopo l'abbattimento.**
- 7. Per registrare i prelievi, dalla schermata HOME selezionare il secondo pulsante da destra "AGGIUNGI" e successivamente selezionare prima la voce "PRELIEVO" e poi "TORTORA SELVATICA". Premendo sul pulsante "SALVA" è possibile marcare il prelievo (con o senza foto). Un messaggio sulla home screen dell'App indicherà che il prelievo è stato salvato correttamente e inviato al server.

NB: la procedura va effettuata per ogni abbattimento di Tortora selvatica, ossia non è possibile registrare più abbattimenti in un unico passaggio.

- 8. Se si è marcata la fine dell'uscita di caccia (tasto "PREMERE PER CHIUDERE L'USCITA"), è possibile vedere la relativa informazione sui prelievi effettuati/registrati selezionando la voce "CARNIERE" e visualizzando così il proprio diario di caccia.
- 9. Se sono stati raggiunti i massimali stagionali o giornalieri una notifica (ALERT) indica che non è più possibile registrare il prelievo di tortore selvatiche.
- 10. È possibile controllare il contatore generale degli abbattimenti delle tortore selvatiche nelle Marche (piano di prelievo regionale massimo consentito pari a 6.300 tortore selvatiche).
- 11. Al raggiungimento rispettivamente di 5.000 e 5.700 abbattimenti di tortore selvatiche nella regione Marche, l'App invierà una notifica (ALERT) con avviso di avvicinamento al piano massimo di prelievo consentito.
- 12. Al fine di non superare il piano di prelievo regionale massimo consentito pari a 6.300 tortore selvatiche e di consentire la corretta registrazione anche dei prelievi annotati in dispositivi temporaneamente in assenza di linea dati (offline), **al raggiungimento di 6.000 prelievi ogni cacciatore in attività riceverà precauzionalmente una specifica notifica di sospensione dell'attività venatoria alla Tortora selvatica (ALERT "CACCIA ALLA TORTORA SELVATICA CHIUSA").**
- 13. Una volta ricevuto l'ALERT "CACCIA ALLA TORTORA SELVATICA CHIUSA", salvo nuova comunicazione da parte della Regione Marche, non sarà più possibile registrare gli abbattimenti e ogni altra uscita di caccia per la Tortora selvatica.

**\_\_\_\_\_\_\_\_\_\_\_\_\_\_\_\_\_\_\_\_\_\_\_\_\_\_\_\_\_\_\_\_\_\_\_\_\_\_\_\_\_\_\_\_\_\_\_\_\_\_\_\_\_\_\_\_\_\_\_\_\_\_\_\_\_\_\_\_\_\_\_\_\_\_\_\_\_\_\_\_**

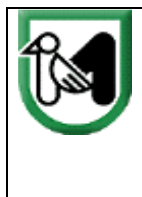

## **VADEMECUM CACCIA IN DEROGA ALLO STORNO, AL PICCIONE E ALLA TORTORA DAL COLLARE ORIENTALE**

- 1. **La giornata di caccia deve essere registrata sia sul tesserino venatorio regionale cartaceo sia sull'App.** L'App permette la registrazione della giornata di caccia esclusivamente nel giorno di caccia consentito e a partire dall'orario di inizio caccia stabilito dal calendario venatorio regionale (*al riguardo si veda la Tabella 2 dell'Allegato A del Calendario venatorio regionale Marche 2022-2023*).
- 2. La procedura di registrazione della giornata di caccia sull'App avviene attraverso la marcatura dell'uscita, premendo sul pulsante in basso della home, "NUOVA USCITA DI CACCIA", il medesimo pulsante poi diverrà verde con la scritta "SEI A CACCIA".
- 3. Prima di registrare la giornata di caccia **accertarsi:**
	- − **di non essere all'interno dei confini di un istituto o area protetta/interdetta alla caccia** (in caso contrario l'App. non consente la registrazione della giornata di caccia);
	- − **di essere in una zona con copertura di rete dati internet** (in caso contrario registrare la giornata di caccia in un'area coperta e poi con App attiva recarsi presso il luogo di caccia/appostamento).

NB: è sufficiente registrare una sola volta l'uscita di caccia sia per la mattina che per il pomeriggio (stessa procedura del tesserino venatorio regionale cartaceo). Se si esce dalla App la giornata di caccia va registrata di nuovo.

- 4. **L'App. va mantenuta nello stato "SEI A CACCIA" (uscita segnata e caccia in corso) mentre si è a caccia**. Non chiuderla e/o uscire dalla App. Non chiudere l'uscita di caccia se la stessa non è terminata. L'App lavorerà in modalità background consentendo di fare telefonate, messaggi e quant'altro voluto dall'utente. **Chiudere la giornata invece quando si è conclusa l'attività venatoria**, sempre dal pulsante medesimo da cui la si è avviata.
- 5. **Non spegnere mai il dispositivo o inserire la modalità aereo** una volta che l'App è nello stato "SEI A CACCIA". Nel caso in cui il telefono venga spento è necessario registrare di nuovo l'uscita di caccia.
- 6. Le specie in deroga prelevate (max. 15 storni/giorno, 20 piccioni/giorno, 5 tortore dal collare orientale/giorno) **vanno registrate sia sulla App, sia sull'apposito spazio del tesserino venatorio regionale cartaceo immediatamente dopo l'abbattimento.**
- 7. Per registrare i prelievi, dalla schermata HOME selezionare il secondo pulsante da destra "AGGIUNGI" e successivamente selezionare prima la voce "PRELIEVO" e poi la specie prelevata (STORNO, PICCIONE, TORTORA DAL COLLARE ORIENTALE). Premendo sul pulsante "SALVA" è possibile marcare il prelievo (con o senza foto). Un messaggio sulla home screen dell'App indicherà che il prelievo è stato salvato correttamente e inviato al server.

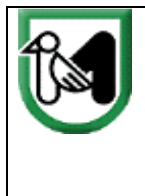

**REGIONE MARCHE** GIUNTA REGIONALE DIPARTIMENTO SVILUPPO ECONOMICO DIREZIONE AGRICOLTURA E SVILUPPO RURALE Settore Politiche Faunistico Venatorie e Ittiche - SDA PU

NB: la procedura va effettuata per ogni abbattimento di ciascuna specie in deroga, ovvero non è possibile registrare più abbattimenti in un unico passaggio.

- 8. Se si è marcata la fine dell'uscita di caccia (tasto "PREMERE PER CHIUDERE L'USCITA"), è possibile vedere la relativa informazione sui prelievi effettuati/registrati selezionando la voce "CARNIERE" e visualizzando così il proprio diario di caccia.
- 9. Per ciascuna delle 3 specie cacciabili in deroga, se sono stati raggiunti i massimali stagionali o giornalieri una notifica (ALERT) indica che non è più possibile registrarne il prelievo.
- 10. È possibile controllare il contatore generale degli abbattimenti delle specie in deroga nelle Marche (piano di prelievo regionale massimo consentito pari a 30.000 storni, 30.000 piccioni, 12.000 tortore dal collare orientale).
- 11. Al raggiungimento rispettivamente di 25.000 storni, 25.000 piccioni e 10.000 tortore dal collare orientale abbattuti nella regione Marche, l'App invierà una notifica (ALERT) con avviso di avvicinamento al piano massimo di prelievo consentito; dopo questa prima notifica saranno inviati successivi ALERT di avvicinamento al piano di prelievo massimo consentito.
- 12. Al raggiungimento rispettivamente di 25.000 prelievi di Storno, 25.000 prelievi di Piccione e 10.000 prelievi di Tortora dal collare orientale **l'attività di prelievo potrà essere realizzata fino al raggiungimento del tetto massimo di prelievo previsto per ciascuna specie esclusivamente dai cacciatori che, per registrare l'attività di prelievo, hanno utilizzato l'App.**
- 13. Al fine di non superare il piano di prelievo regionale massimo consentito di ciascuna specie in deroga e di consentire la corretta registrazione anche dei prelievi annotati in dispositivi temporaneamente in assenza di linea dati (offline), per ciascuna specie **al raggiungimento rispettivamente di 29.500 storni, 29.800 piccioni e 11.800 tortore dal collare orientale, l'App, contestualmente all'invio di una specifica notifica di sospensione dell'attività venatoria (ALERT "CACCIA ALLA SPECIE** *xxx* **CHIUSA")**, precluderà la possibilità sia di registrare gli abbattimenti, sia di registrare ogni altra uscita di caccia.
- 14. Le schede di verifica periodiche del prelievo previste per ciascuna specie cacciabile in deroga **non devono essere consegnate all'ATC dai cacciatori che utilizzano l'App per registrare i prelievi.**

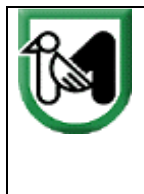

## **L'APP XCaccia\_Tesserino Venatorio Elettronico Marche offre numerose altre opportunità:**

- − consultazione della cartografia degli istituti faunistici e delle aree protette;
- − calendari venatori;
- − ricezione messaggi informativi;
- − segnalazione carcasse dei cinghiali per sorveglianza PSA;
- − diario di caccia;
- − richiesta di soccorso, ecc.

**Nel corso dell'anno ci sarà occasione per scoprire tutti i servizi disponibili.**